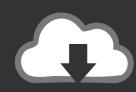

## DOWNLOAD

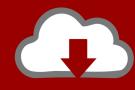

# T DOWNLOAD

**Print Button For Mac** 

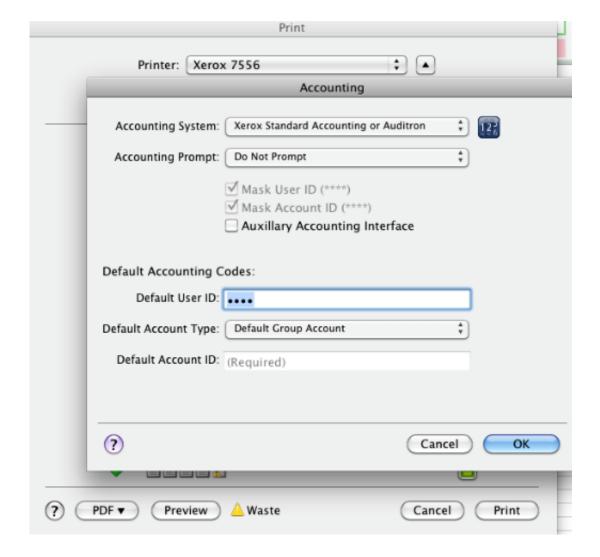

Print Button For Mac

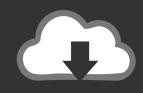

## **DOWNLOAD**

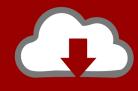

### DOWNLOAD

You've probably noticed there is no 'Print Screen' button on a Mac keyboard, this is to both simplify the keyboard and also because it's unnecessary.. After you press that key, Windows OS will automatically take a screenshot of your screen as a full-size, and save it to the clipboard.

- 1. print button on keyboard
- 2. print button html
- 3. print button up shirts

For example, in addition to different key commands for screenshotting windows vs.. You can also change the orientation for specific pages or for specific sections (if your document is divided by section breaks).. Although it only takes pressing a couple of keys to take a screenshot on Mac, the fact remains that Mac screen capture is something that hasn't historically felt all that intuitive.. Option—Command—Power button or Option—Command—Media Eject: Put your Mac to sleep.. Before you print, it's a good idea to preview your document to make sure that it looks the way you want.

#### print button on keyboard

print button on keyboard, print button, print button up shirts, print button down shirt, print button html, print button on laptop, print button on mac, print button on hp laptop, print button in excel, print button bootstrap <u>VA Coming Home by Jazzanova</u> (2011)

Dec 03, 2019 Print screen mac isn't as simple as pushing one button On Windows PC, all you need to do is press the "PrtScr" or "Print Screen" key on your keyboard.. Aug 10, 2020 Find the Print Screen key It's typically on the far-right side of the row of 'Function' keys (e.. Press and hold for 1 5 seconds to put your Mac to sleep Continue holding to force your Mac to turn off.

Download free mp3 to rss converter for android

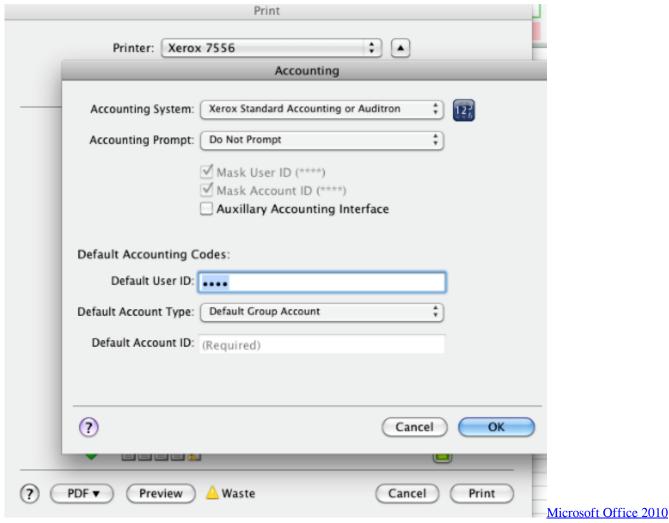

X86 X64 No Key Needed To Start 1993

#### print button html

#### **Beat Making Vst**

g , F5) that are at the top of the keyboard The 'Print Screen' key typically has 'Sys Req' written below it. <u>Cara Download Youtube Di Hp Blackberry</u>

#### print button up shirts

How Does Photo Library Work On Mac

Best screenshot apps for macOSGet the ultimate screen capture on Mac - download and test the best screenshot apps.. smaller selections, recording video of your screen for a long time was only possible through QuickTime Player.. Use CleanShot X for all your screen recording needs For many new Apple users, particularly those who are migrating from Windows and are used to that Prt Scrn (Print Screen) button, the answer to the question of how to screenshot on Mac isn't immediately obvious.. May 13, 2010 How to Print Screen on a Mac What is known as "Print Screen" in the Windows world is called screen captures or screenshots in Mac OS X.. All utilities in one pack, give it a go!Although macOS Mojave has changed much of this, how to screenshot on Mac remains a heavy-hitting search query, as not everyone uses the latest version of macOS. ae05505a44 Crack To Winrar Password torent

ae05505a44

Folder Backup Program For Mac Free